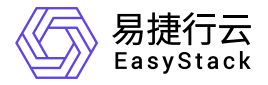

计算服务 产品介绍

产品版本: v6.1.3 发布日期: 2024-01-15

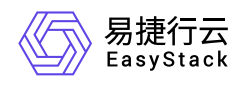

目录

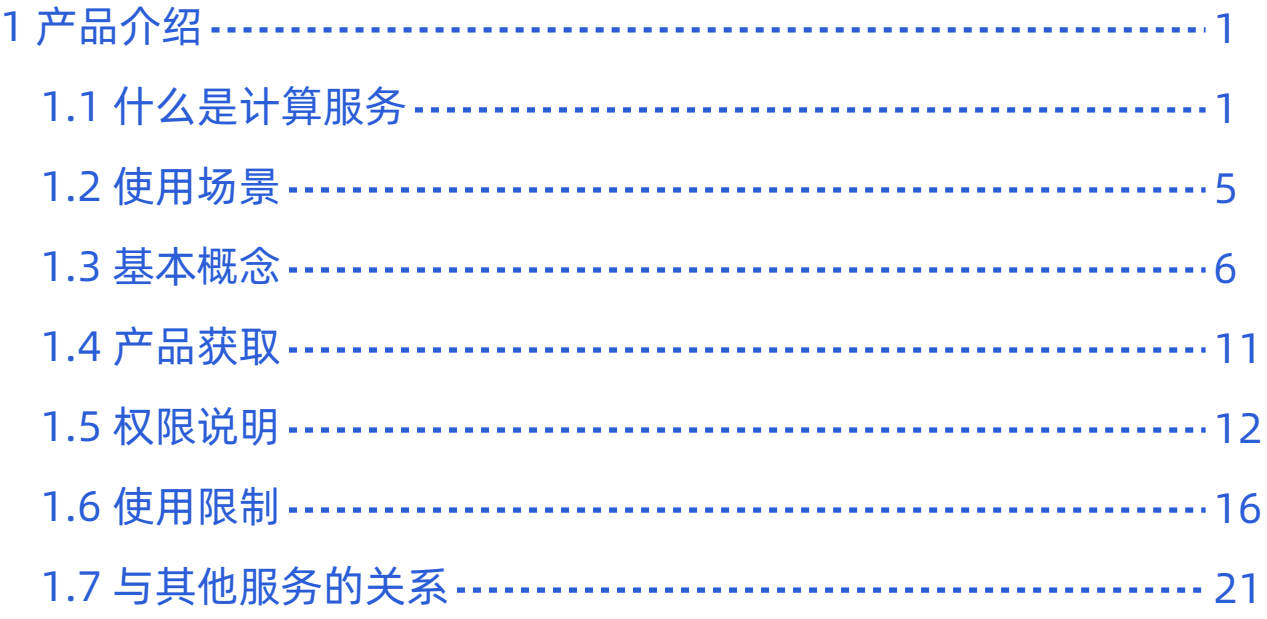

<span id="page-2-0"></span>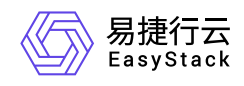

# **1** 产品介绍

# **1.1** 什么是计算服务

计算服务是一种提供算力的服务,可提供安全、可靠、弹性、高易用的计算环境,确保服务持久稳定运行,提 升运维效率,使用户更专注于核心业务创新。

### 产品优势

#### 完善的一云多芯场景支持

在云平台同一区域内提供鲲鹏、飞腾、海光、intel、AMD等不同芯片架构的物理节点,为用户提供一致的使 用体验。

#### 广泛的业务场景支持

提供通用计算型、计算优化型、GPU计算加速型等云主机规格,支持多种加速直通设备的使用,满足不用 行业不同场景需求。

#### 持续进化的能力

支持OTA式平滑无感安装与升级,可以第一时间获取最新产品能力、修复产品缺陷。

#### 智能高效的调度

云主机智能调度引擎,提供多种调度机制,适配多样化业务场景。

强劲的高可用能力  $\bullet$ 

故障自动快速恢复,存储多副本;云主机备份以及容灾保护、快照保护;强大的云主机高可用能力。

灵活的弹性伸缩能力

根据业务和场景的需要,可以灵活的调整云主机CPU、内存大小,动态的增减云硬盘数量以及扩容、实时 更新云主机带宽等,精准的匹配业务要求。

### 主要功能

版权所有© 北京易捷思达科技发展有限公司

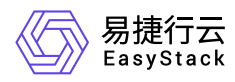

#### 云主机生命周期管理

通过云平台管理云主机的生命周期,包括云主机(批量)创建/删除、关机/启动/重启、暂停/恢复、挂起/取消挂 起、编辑名称、调整规格、调整启动顺序、克隆、创建快照、编辑标签、绑定/解绑公网IP、连接/断开网 络、编辑安全组、管理虚拟IP、冷/热迁移、撤离、重置状态、锁定/解锁和重建等。

#### • 云主机可扩展性

支持云主机的克隆、快照、挂载USB设备和挂载ISO等。

#### 数据盘扩容

支持对云主机的数据盘执行扩容、挂载和卸载等操作。

#### 调整规格

当创建的云主机规格无法满足业务需要时,可变更云主机规格,升级vCPU、内存。云平台支持离线调整规 格和在线调整规格两种方式:

- 离线调整:在规格调整过程中,云主机将暂时关闭,待调整完成后会恢复其原有状态。
- 在线调整:在规格调整过程中,云主机不会关闭,且不会影响现有业务。

云主机回收站

云主机回收站是一种容错的服务。在删除云主机时,可以选择不彻底删除而是放入到回收站中保存,以防止 误操作导致数据丢失。处于回收站内的云主机会被定期清理掉(被清理后不可恢复),在没有被清理前还能 够选择恢复云主机。建议包含重要数据的云主机在删除的时候都选择移入回收站,避免误删引起重要数据丢 失。

#### 云主机快照

云主机快照是针对云主机的系统盘与数据盘在某一个时刻的数据拷贝,可以通过云主机快照快速构建快照时 刻的云主机数据。有如下使用场景:

- 数据备份。可以定期对云主机执行创建快照操作,然后利用云主机快照创建云主机来还原想要的数据。
- 云主机故障恢复。利用云主机快照创建出新的云主机,然后重新绑定原云主机的资源实现云主机的故障恢 复。
- 批量复制。在云主机内配置好相关配置,然后利用云主机快照可以快速的进行场景复制。

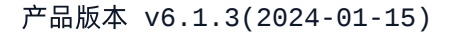

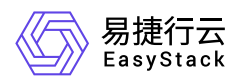

#### 主机克隆

基于指定的云主机克隆出相同的新云主机,不必再安装其它软件。

#### **CPU**绑定

支持将云主机的vCPU绑定到物理CPU上,从而获得近似物理CPU的计算能力。

#### **NUMA**

NUMA通过云主机规格进行定义,支持自定义NUMA Node数目、内存和CPU分配策略。

#### 热迁移

通过热迁移,可以在云主机不停机的情况下将云主机由一台计算节点迁移到另外一个节点,挂载的云硬盘以 及数据都将保持不变。

#### 冷迁移

您可以通过此功能迁移云主机至云平台中的其它节点。冷迁移可以指定目标节点或者自动调度至可用节点。

#### 云主机组

为安置云主机的计算节点提供分布编排。通过使用主机组可以为部署服务实现更丰富的管理交互。

**VNC**控制台

提供界面VNC方式访问、操作云主机,并且支持快捷操作与全屏显示等功能。在无法远程桌面或SSH时, 可通过VNC进行云主机状态检查。

#### **SSH**密钥对

考虑安全性,推荐使用SSH密钥对作为远程登录云主机的凭证。在创建云主机过程中,可以配置SSH密钥 对,后续可以使用私钥远程登录云主机。

#### **GPU**虚拟化

GPU虚拟化技术支持将物理GPU切割成更细粒度的vGPU,用户可使用vGPU规格快速创建的vGPU云主 机,满足强大的浮点计算能力需求,实现更灵活的资源部署、提高资源利用率以及节约成本。该功能适用于 AI推理以及机器学习等GPU计算场景。

#### 丰富的操作系统镜像

版权所有© 北京易捷思达科技发展有限公司

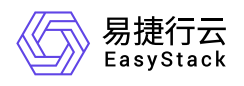

支持丰富的操作系统镜像: Arm架构支持麒麟402和麒麟V10、统信、凝思; x86架构支持湖南麒麟、中标麒 麟、银河麒麟、深度科技、一铭软件、凝思系统、中科方德、CentOS、Ubuntu、RHEL、Windows。

<span id="page-6-0"></span>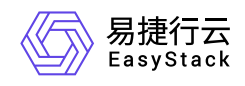

# **1.2** 使用场景

#### **Web**应用

针对业务负载压力适中的应用场景,推荐用户通过负载均衡配置把Web类型应用部署在云主机上。

#### 数据库应用

针对处理数据量大并且数据访问量大的应用场景,对于高性能关系型数据库、NoSQL数据库等对云主机的 I/O能力要求较高的应用,用户可以选取NUMA结合CPU绑定云主机规格,使用新一代云存储集群,提供更 优的读写性能和更低的时延。

#### 轻量科学计算、**AI**和图形渲染类型应用

使用GPU计算加速型云主机能够提供强大的浮点计算能力,从容应对高实时、高并发的海量计算场景。适 用于图形处理、云端实时渲染、科学计算等场景。

<span id="page-7-0"></span>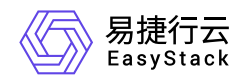

**1.3** 基本概念

#### 云主机

运行在云环境上的虚拟机,相当于数据中心的一台物理服务器。用户可以通过选择合适的CPU、内存、操 作系统、磁盘空间、网络和安全组等配置创建云主机。

云硬盘

为云主机提供块级存储设备,相当于一台物理机的硬盘。云硬盘是独立的资源,其生命周期独立于云主机, 可以被挂载到任何云主机上,也可以从云主机卸载,然后挂载到其他云主机。

镜像

操作系统的安装模版。用户可以选择合适的操作系统镜像,创建所需要的云主机。 只有云管理员具有上传 镜像操作权限,其他权限的用户只能使用和查看。但用户可以通过云主机快照创建新的镜像,并在启动云主 机时选择"云主机快照"类型来使用新的镜像。

快照

用户可以对云主机创建快照,保存当时状态下的云主机数据作为备份。用户可以基于这个快照创建新的云主 机。

#### 物理节点

一个云环境中包含一组物理节点,每个物理节点对应一台物理服务器。物理节点可分为不同的角色,如控制 节点、计算节点、存储节点和融合节点等。其中带计算角色的物理节点可以运行云主机。物理节点也可简称 为"节点"。

#### **SSH**密钥对

基于密钥的安全验证登录方法,保证云主机安全。推荐使用密钥对登录云主机。

可用区

可以简单理解为一组节点的集合,这组节点具有独立的电力供应设备。比如一个独立供电的机房,一个独立 供电的机架都可以被划分成可用区。所以,可用区主要是通过冗余来解决可用性问题,同时也提高容灾性和 隔离性。

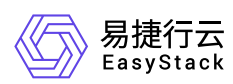

#### 主机集合

可用区是一个面向用户的概念和功能,而主机集合是管理员用来根据硬件资源的某一属性来对硬件进行划分 的功能,只对云管理员可见,其主要功能就是实现根据某一属性来划分物理机,比如按照地理位置,使用固 态硬盘的机器,内存超过32G的机器,根据这些指标来构成一个主机集合。

#### 云主机监控

用于监控云主机不同时间长度和时间精度的监控数据,以反映云主机运行状态,便于精准快速定位故障,实 现高效运维。

根据云主机是否已安装并启用Agent插件,实现对更多指标的监控,可以划分监控模式为"基础监控"和"详细 监控"两种。各模式支持监控的指标,以及各指标的含义与统计方法如下(对于各监控模式,未标注统计方 法则说明不支持对该指标进行监控):

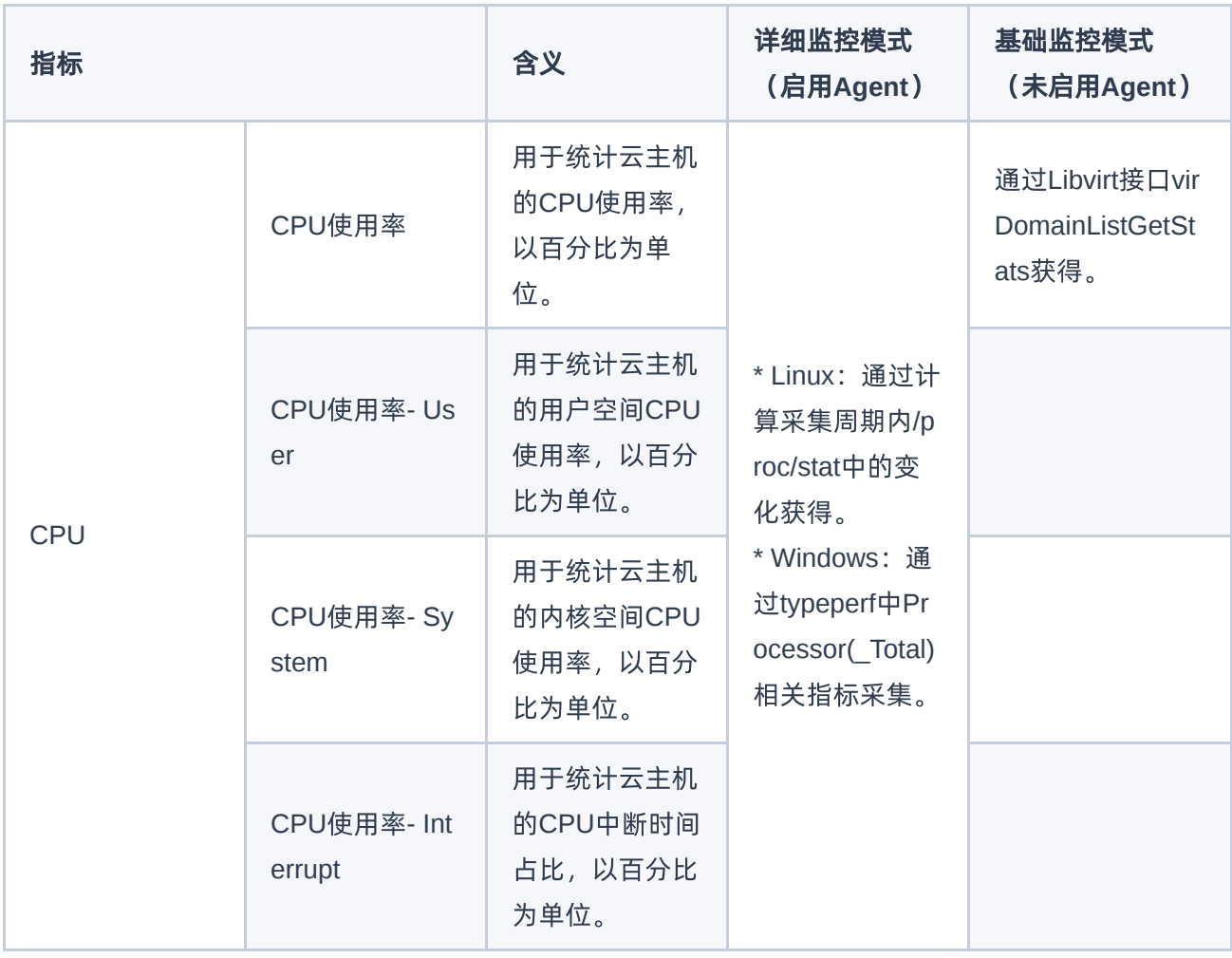

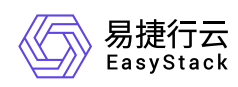

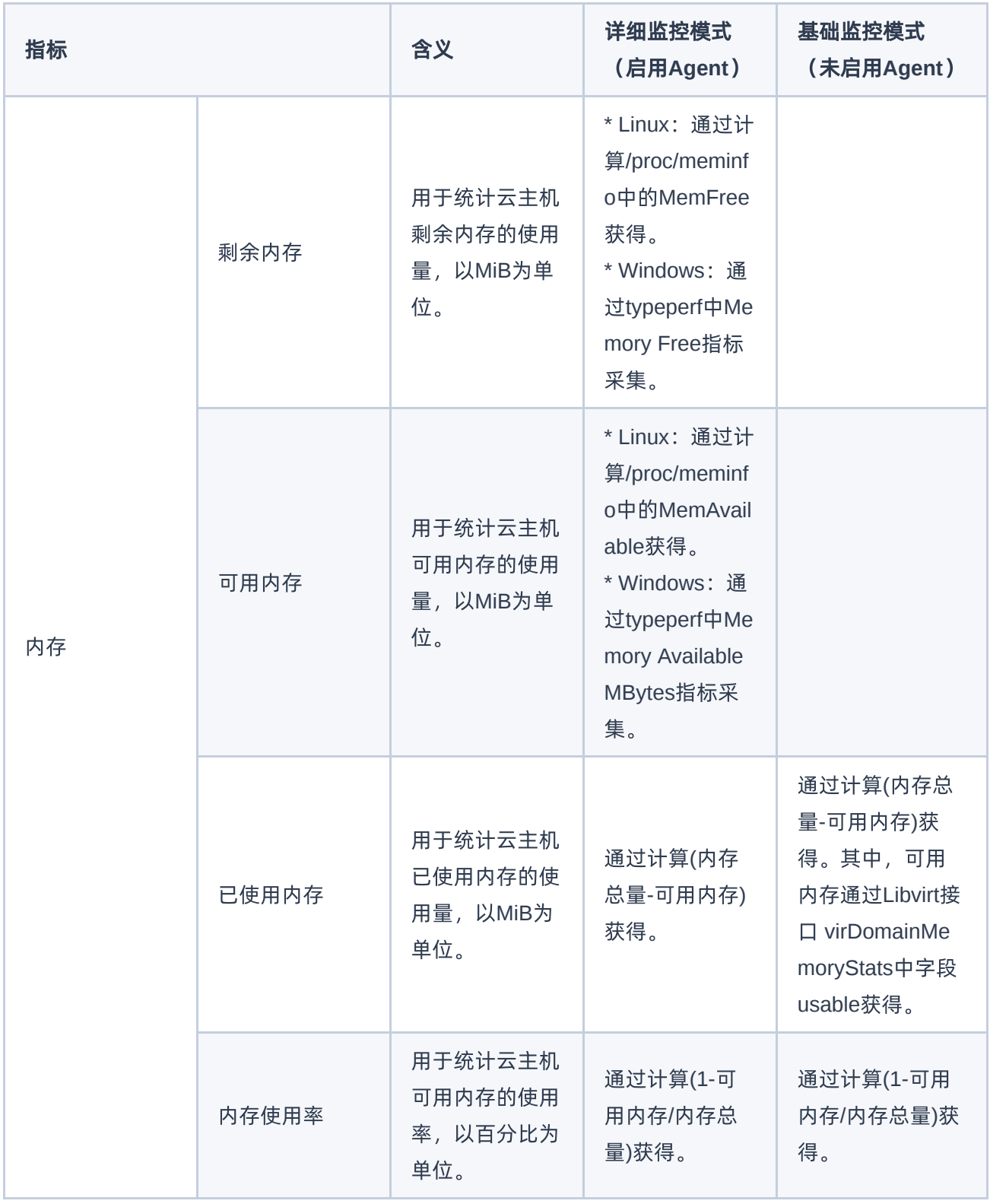

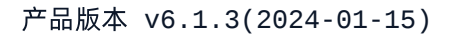

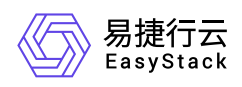

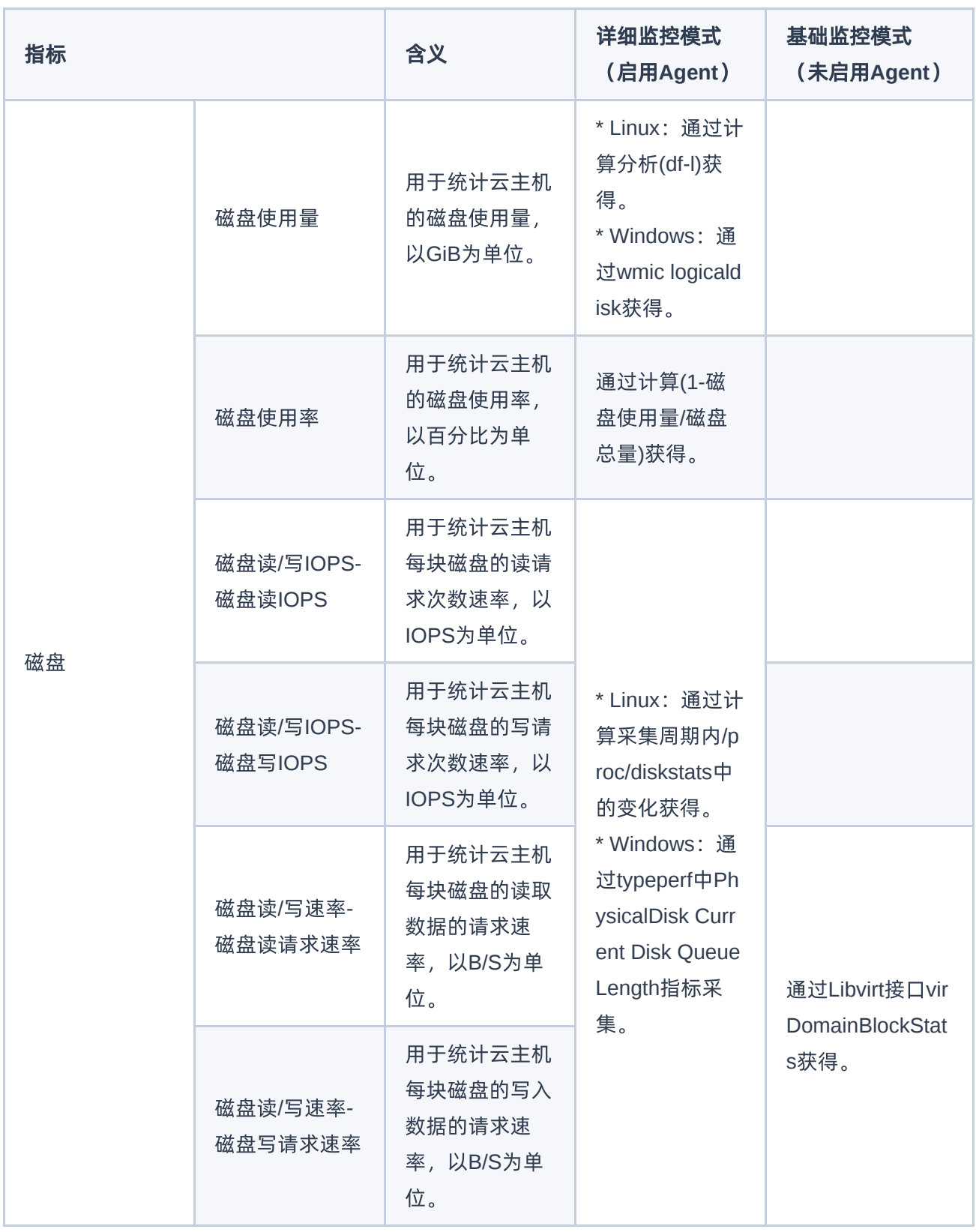

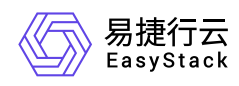

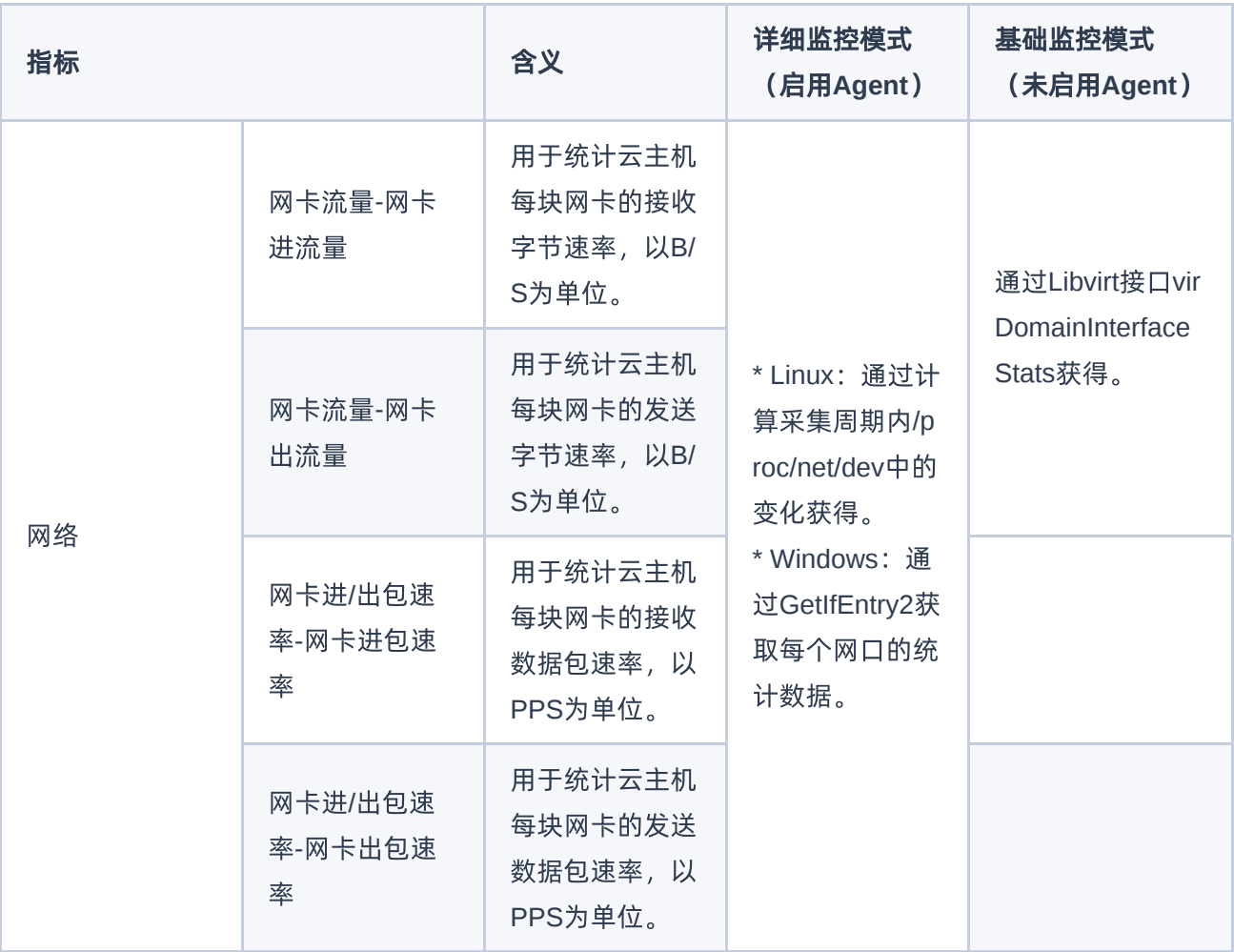

<span id="page-12-0"></span>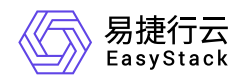

# **1.4** 产品获取

### 前提条件

在执行下述产品获取操作步骤前,请确保以下条件均已满足:

- 已成功获取并安装"镜像服务"、"SDN网络服务"(或"基础网络服务"),和"块存储"云产品。获取并安装云产 品的具体操作说明,请参考"产品与服务管理"帮助中的相关内容。
- 如需获取正式版云产品,请提前将已获取的许可文件准备就绪。

### 操作步骤

1. 获取并安装计算服务云产品。

在云平台的顶部导航栏中,依次选择[产品与服务]-[产品与服务管理]-[云产品],进入"云产品"页面获取并安 装"计算服务"云产品。具体的操作说明,请参考"产品与服务管理"帮助中"云产品"的相关内容。

2. 访问计算服务。

在云平台的顶部导航栏中,依次选择[产品与服务]-[计算]后,选择各子菜单,即可访问该服务的各项功能。

<span id="page-13-0"></span>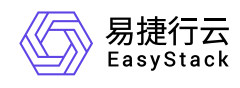

# **1.5** 权限说明

本章节主要用于说明计算服务各功能的用户权限范围。其中, **√** 代表该类用户可对云平台内所有项目的操作 对象执行此功能,**XX**项目 代表该类用户仅支持对XX项目内的操作对象执行此功能,未标注代表该类用户无权 限执行此功能。

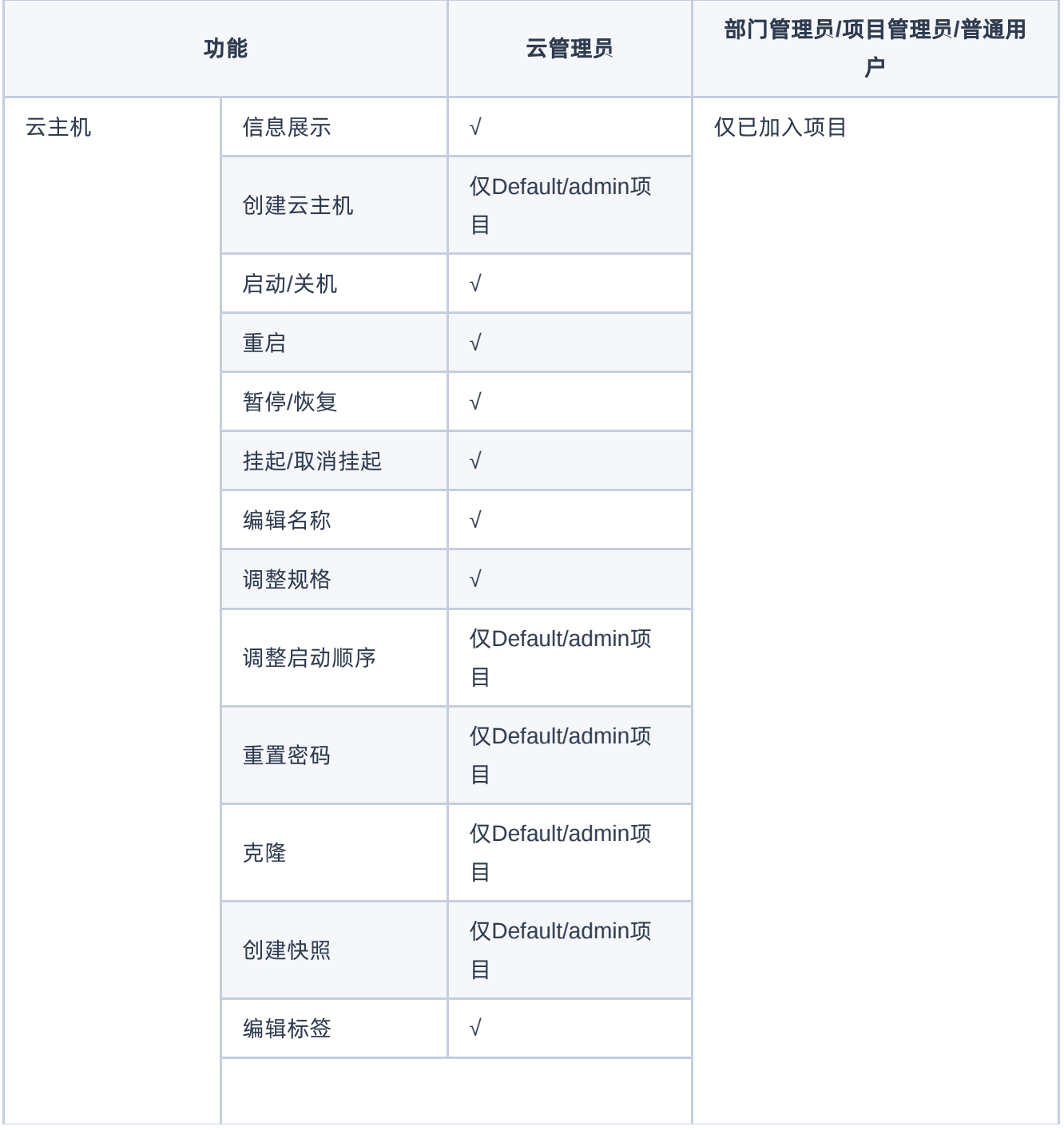

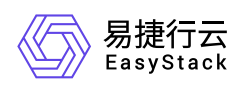

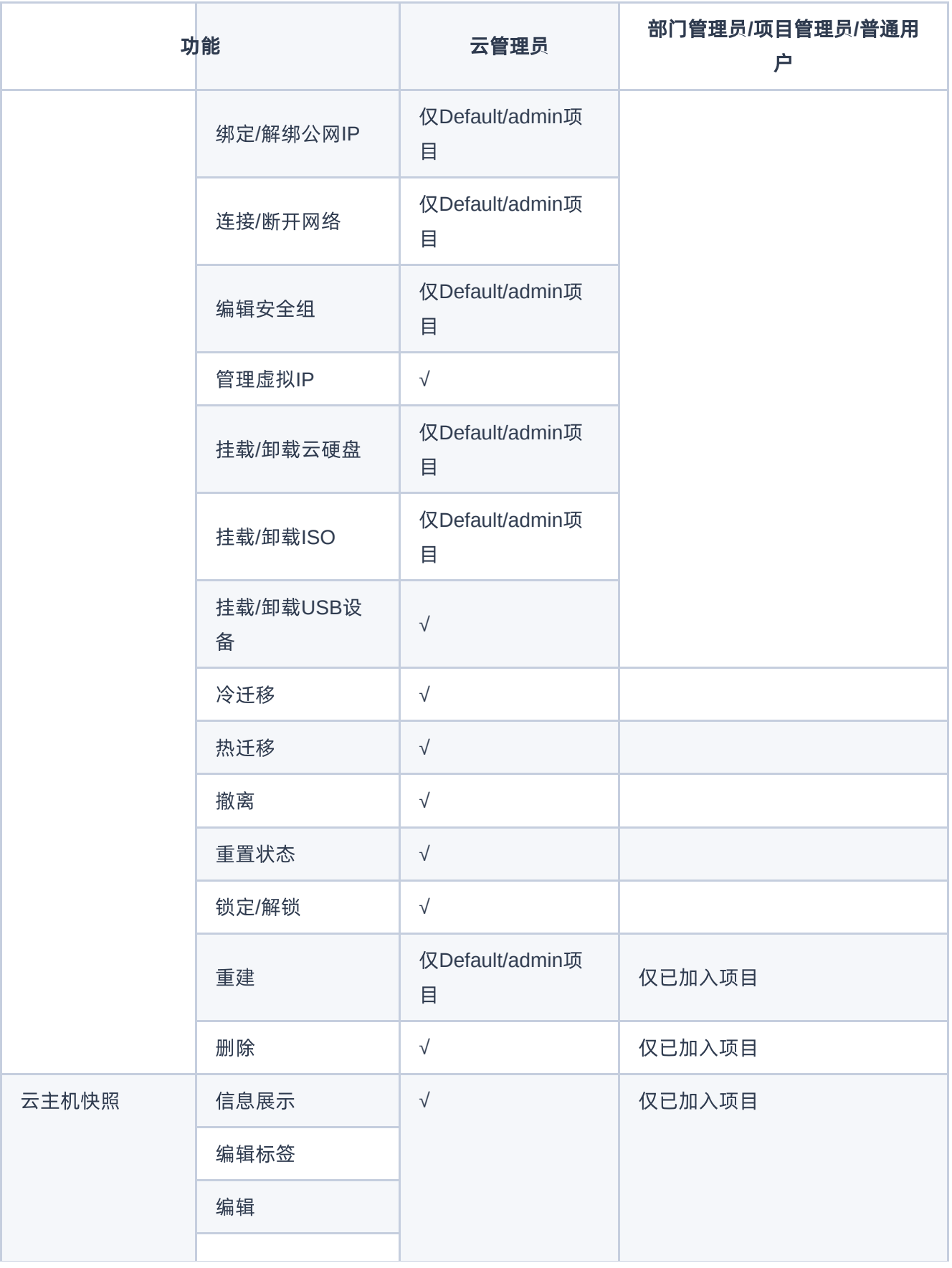

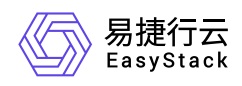

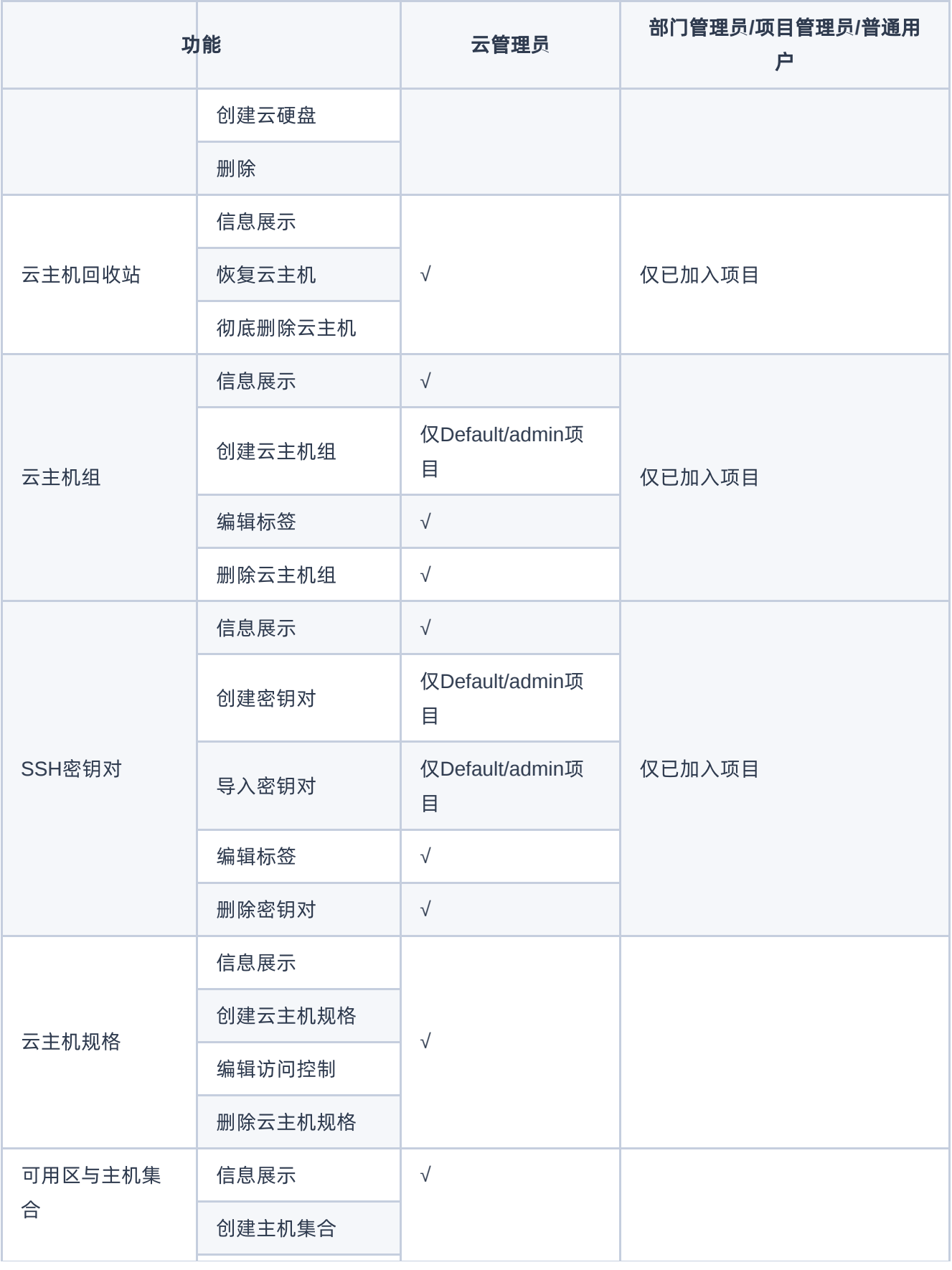

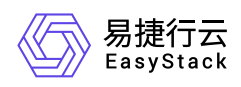

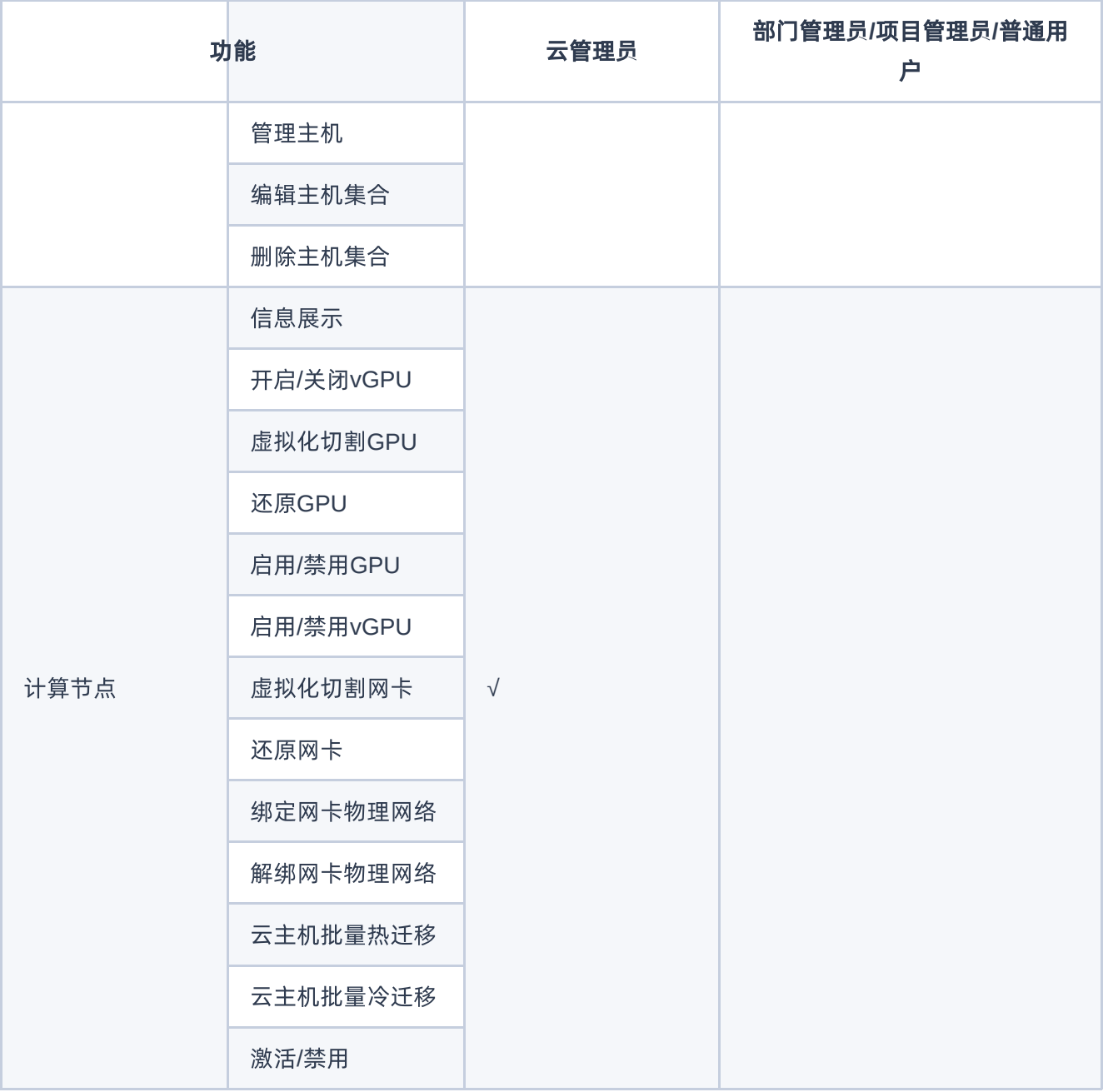

<span id="page-17-0"></span>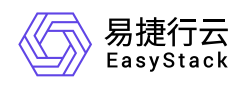

# **1.6** 使用限制

### 针对批量创建云主机指定**IP**地址

- 不支持指定IPv6地址。
- 批量创建云主机个数上限不能超过100个。
- 当在同一子网中创建多张网卡时,这些网卡分配IP地址的方式要保持一致。

### 针对加密存储初始密码

- 只支持Linux系统的初始密码加密。
- 镜像内部要安装cloud-init 0.7.9及以上的版本。
- 加密算法只支持SHA-512。
- 不支持ISO镜像创建云主机的初始密码加密。
- 被重建过的云主机、且重建之前的镜像没有配置密码加密,则之前的密码仍然会明文保存。

# 针对**SR-IOV**网卡

- 启用SR-IOV网卡的云主机不支持外部网络、安全组、QoS、VxLAN和云主机热迁移功能。
- 在Arm架构的云平台中, 飞腾不支持SR-IOV功能。鲲鹏支持SR-IOV功能, 但是不支持挂起/恢复云主机, 若 因挂起导致云主机状态错误,请重置云主机状态,然后执行强制重启操作。
- Intel的SR-IOV网卡支持的Windows操作系统版本包括Windows Server 2019\*、Windows Server 2016\*、 Windows Server 2012\*以及Windows Server 2012\* R2, 为了在Windows系统的云主机中使用SR-IOV功 能,您需要选择以上受支持版本的镜像,并安装相应版本的驱动程序。
- 删除启用SR-IOV网卡的云主机后,SR-IOV虚拟网卡将自动释放,但是不会被回收,可以手动删除或者绑定 到其他云主机使用。

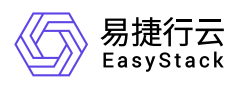

当云平台从V5升级至V6版本时,无论SR-IOV网卡是在升级前已插入还是升级后新插入,若需使用SR-IOV 功能均请申请变更单,具体变更内容请参见运维手册中相关内容。

当全新安装V6版本的云平台时,若在安装前已插入SR-IOV网卡,则可直接使用;若需要在安装后插入SR-IOV网卡,则请先将该操作节点置于维护模式并关机,待插入SR-IOV网卡后,再启动该节点,并申请变更 单将网卡变更为UP状态。

# 针对**GPU**

- 在Arm架构的云平台中,不支持使用GPU功能。
- 请确保物理机BIOS中已开启Intel VT-d / AMD IOMMU功能, 且物理机内核已开启IOMMU支持。
- 当使用NVIDIA vGPU时,请先参考NVIDIA官方文档提前购买许可,搭建License Server并导入许可。此 外, NVIDIA vGPU功能依赖CentOS 7.6版本内核, 请使用c76版本ISO。
- 目前云平台支持的GPU型号如下表所示,下述所列GPU均可用于GPU透传和虚拟化切割。

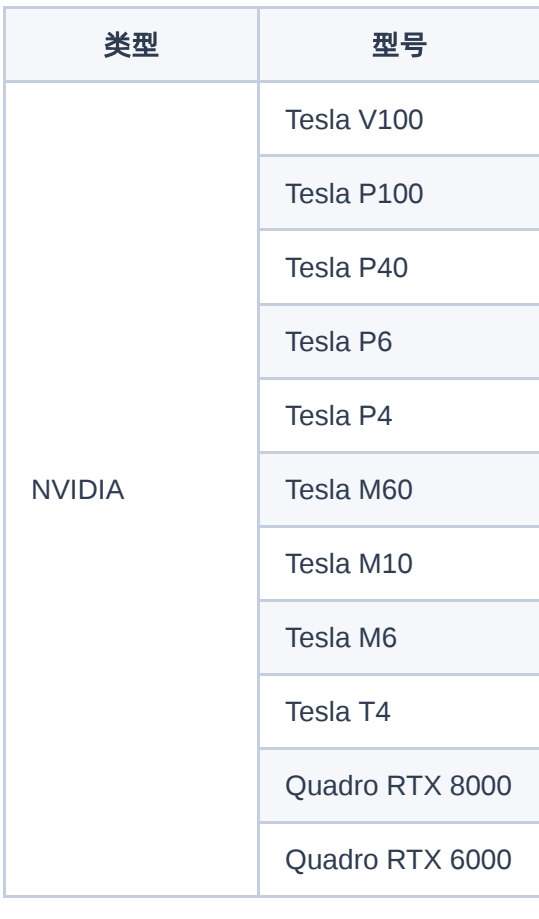

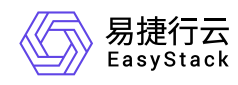

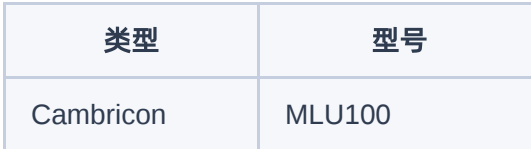

### 针对在线调整云主机规格

- 在Arm架构的云平台中,不支持使用在线调整云主机规格功能。
- 云主机的操作系统必须同时支持"vCPU热添加"和"内存热添加"才能使用在线调整规格的功能。

根据Linux和Windows的官方数据统计,具体支持情况如下(针对Linux 64位系统,只需要Kernel大于等于 3.8即可,包含但不限于下表所示):

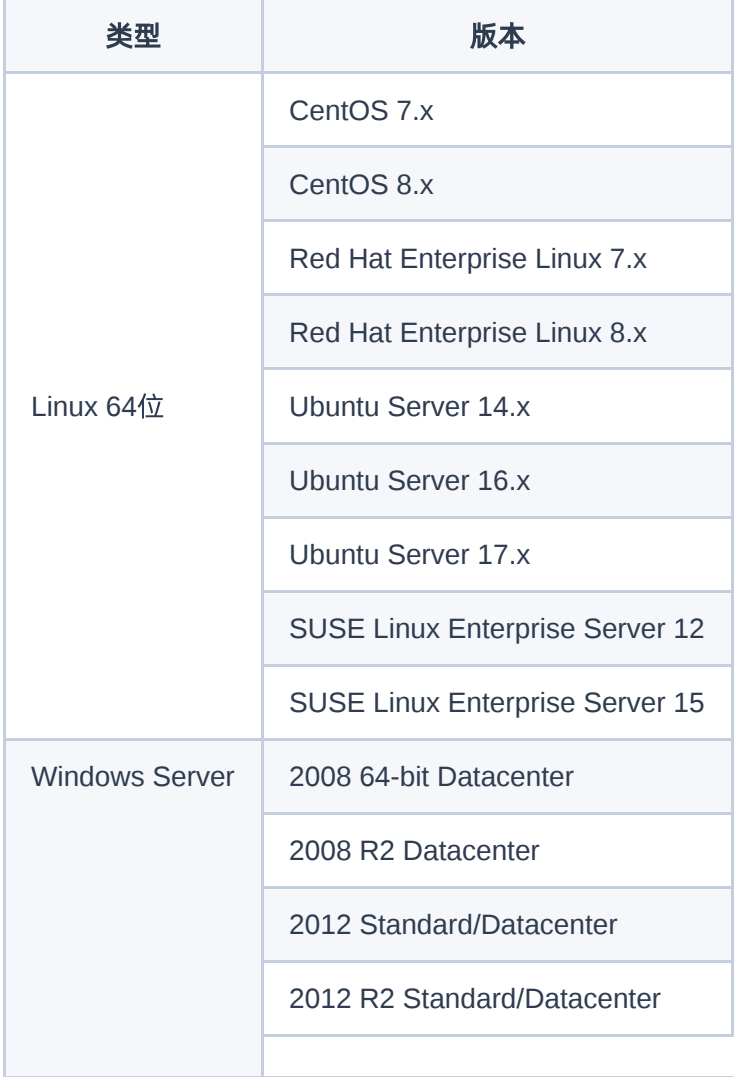

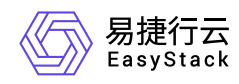

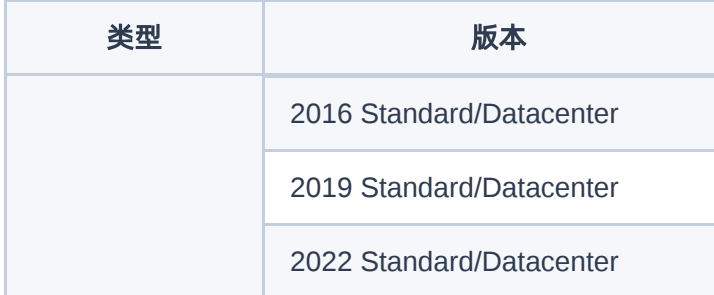

- 目前仅支持针对通过云硬盘启动的通用计算型云主机在线调整规格。
- 只支持在线调大云主机的CPU和内存规格。
- 云主机网卡多队列数量不随在线调整后的CPU数量变化,需硬重启云主机后生效。
- 独享型负载均衡器不支持使用在线调整云主机规格功能。

### 针对离线调整云主机规格

独享型负载均衡器不支持使用离线调整云主机规格功能。

### 针对开启详细监控

通过为云主机安装并启用Agent插件,可以开启云主机详细监控展示功能,展示更丰富的监控指标(各指标的 具体说明与统计方法请参考 [云主机监控\)](https://www.easystack.cn/doc/ComputingService/6.1.3/zh-cn/Introduction/Concepts.html#%E4%BA%91%E4%B8%BB%E6%9C%BA%E7%9B%91%E6%8E%A7) 。具体指标展示差异如下 (其中, √ 代表支持展示此指标, 未标注 代表不支持展示此指标):

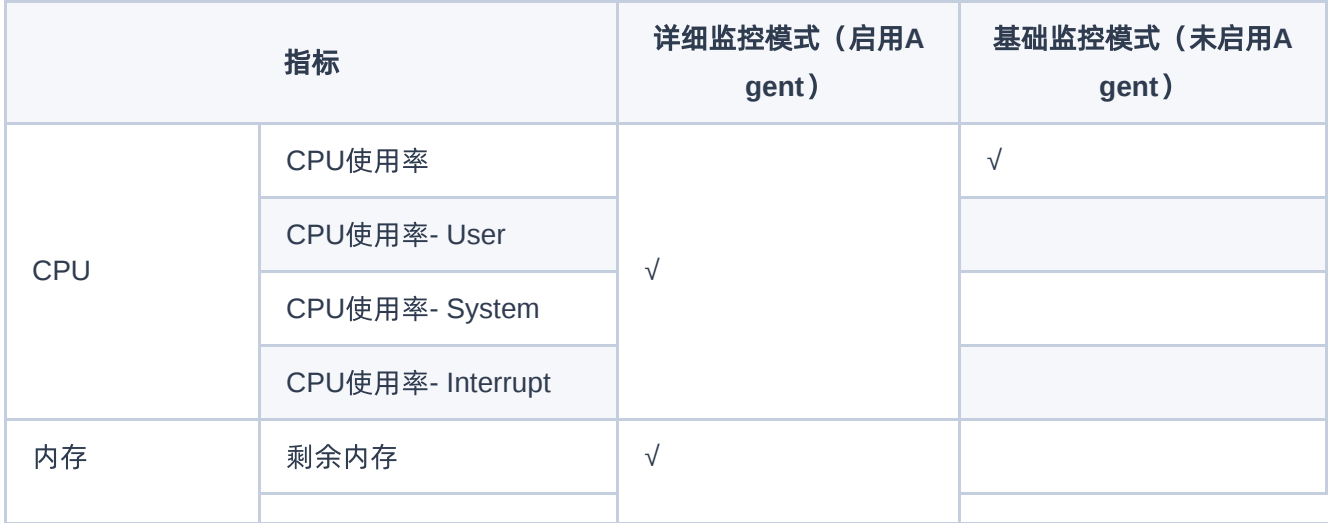

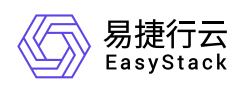

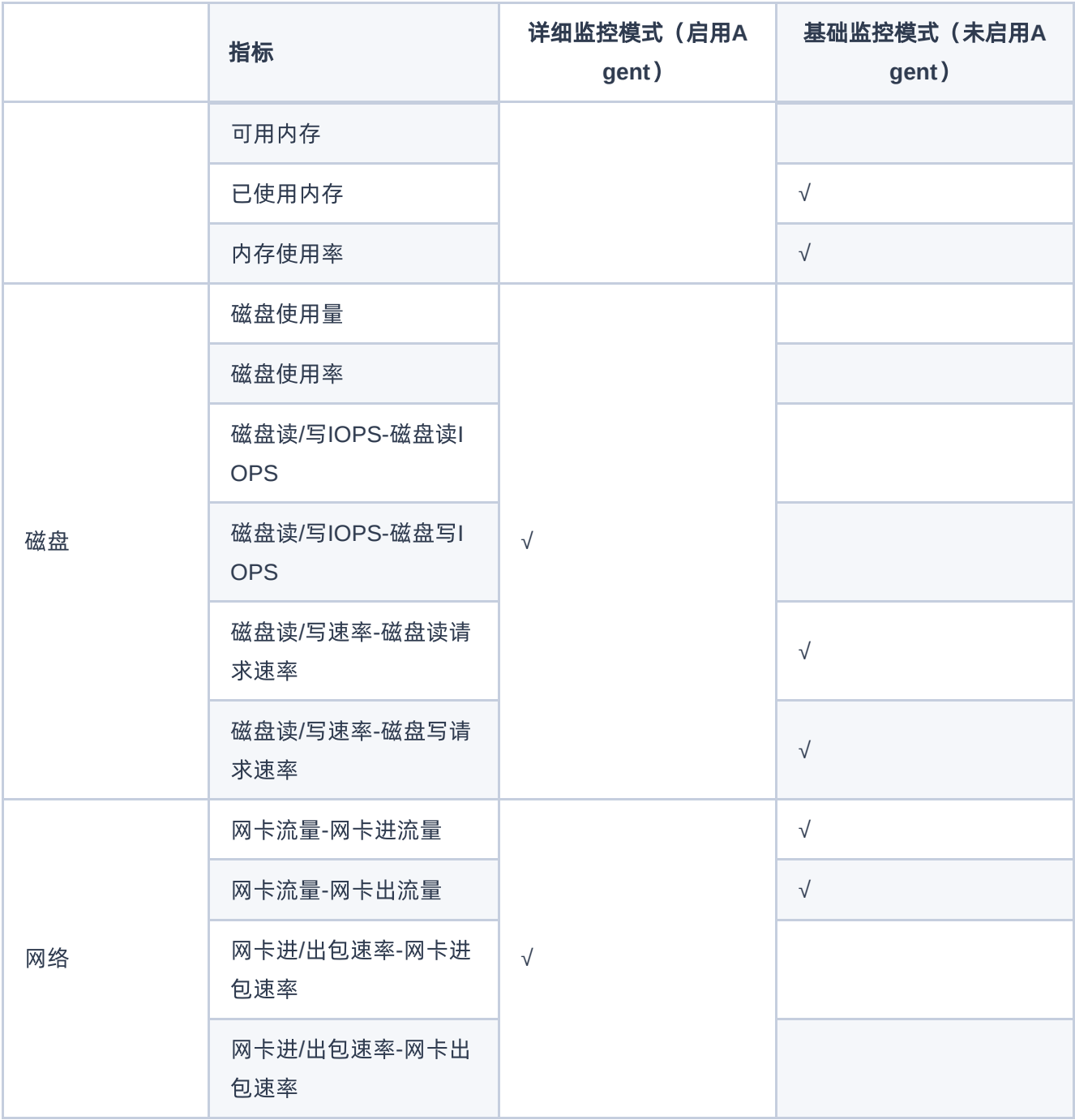

<span id="page-22-0"></span>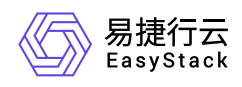

# **1.7** 与其他服务的关系

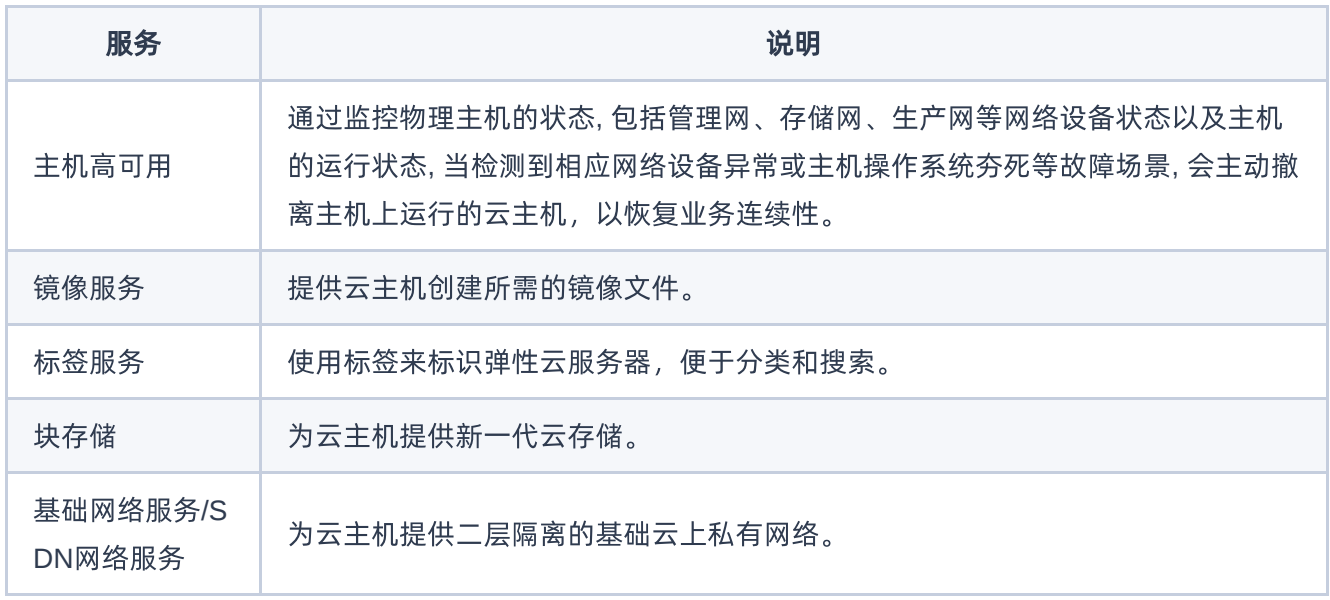

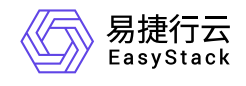

咨询热线:**400-100-3070**

北京易捷思达科技发展有限公司: 北京市海淀区西北旺东路10号院东区1号楼1层107-2号 南京易捷思达软件科技有限公司: 江苏省南京市雨花台区软件大道168号润和创智中心4栋109-110

邮箱:

contact@easystack.cn (业务咨询) partners@easystack.cn(合作伙伴咨询) marketing@easystack.cn (市场合作)